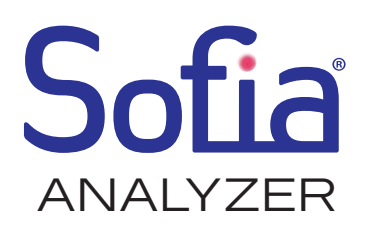

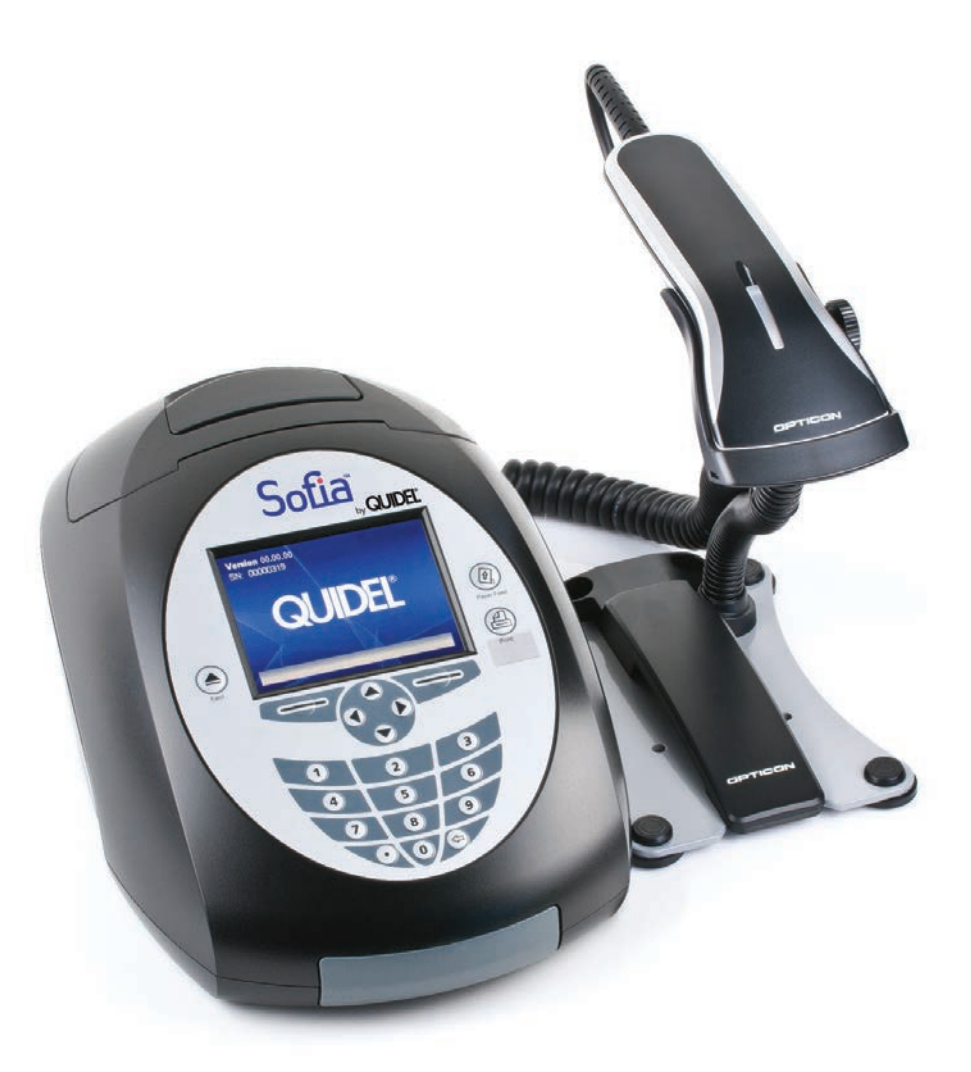

# **QuickStart Guide**

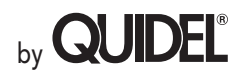

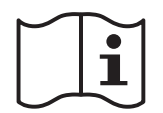

Study the User Manual thoroughly before using the QuickStart Guide

#### CUSTOMER SERVICE

*If the Sofia Analyzer does not perform as expected, contact Quidel Technical Support (800) 874-1517 (in the U.S.), (858) 552-1100 (outside the U.S.) or your local distributor. Technicalsupport@quidel.com*

## UNPACK ANALYZER

- Inspect the shipping container for obvious shipping damage prior to opening.
- Unpack the shipping container and inspect the unit for damage.

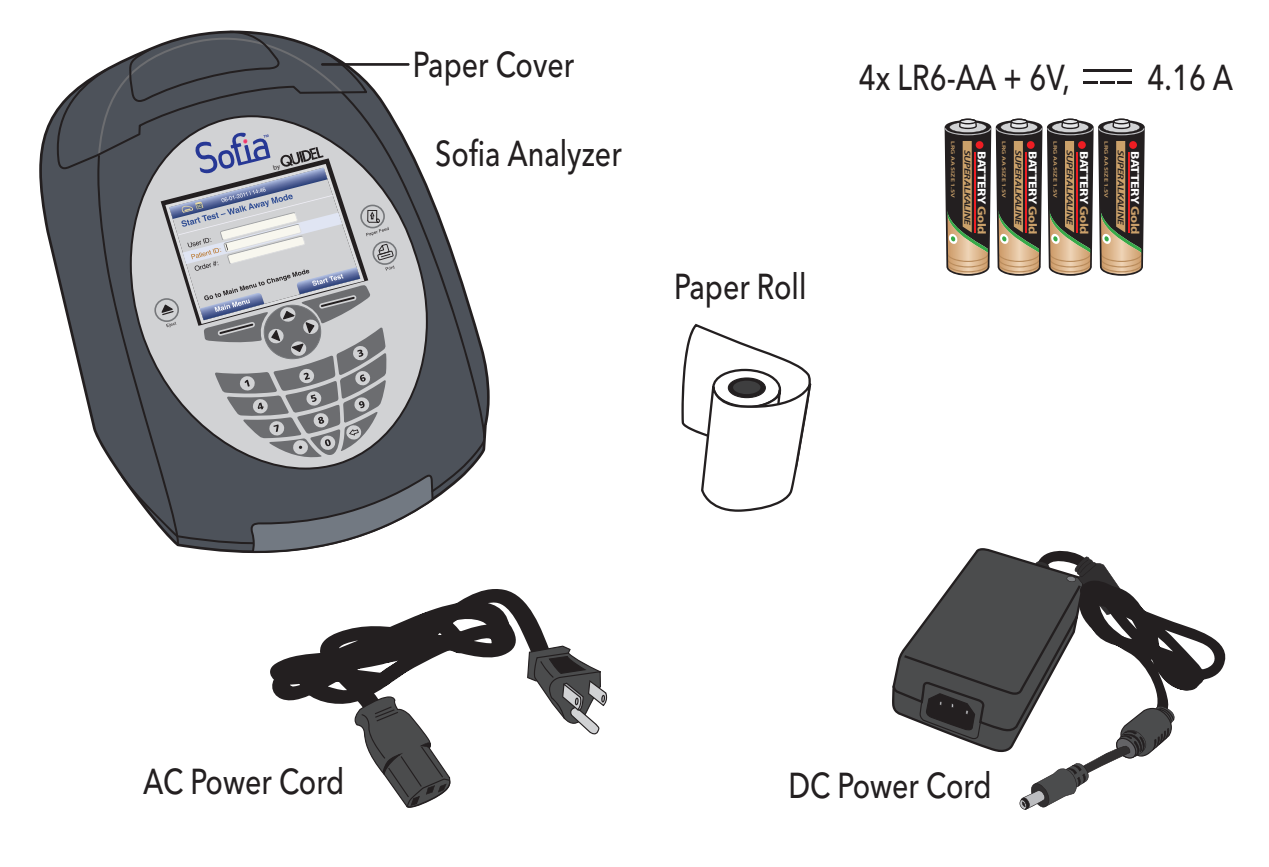

### UNPACK INSTALLATION PACK

- Inspect the shipping container for obvious shipping damage prior to opening.
- Unpack the shipping container and inspect the contents for damage.

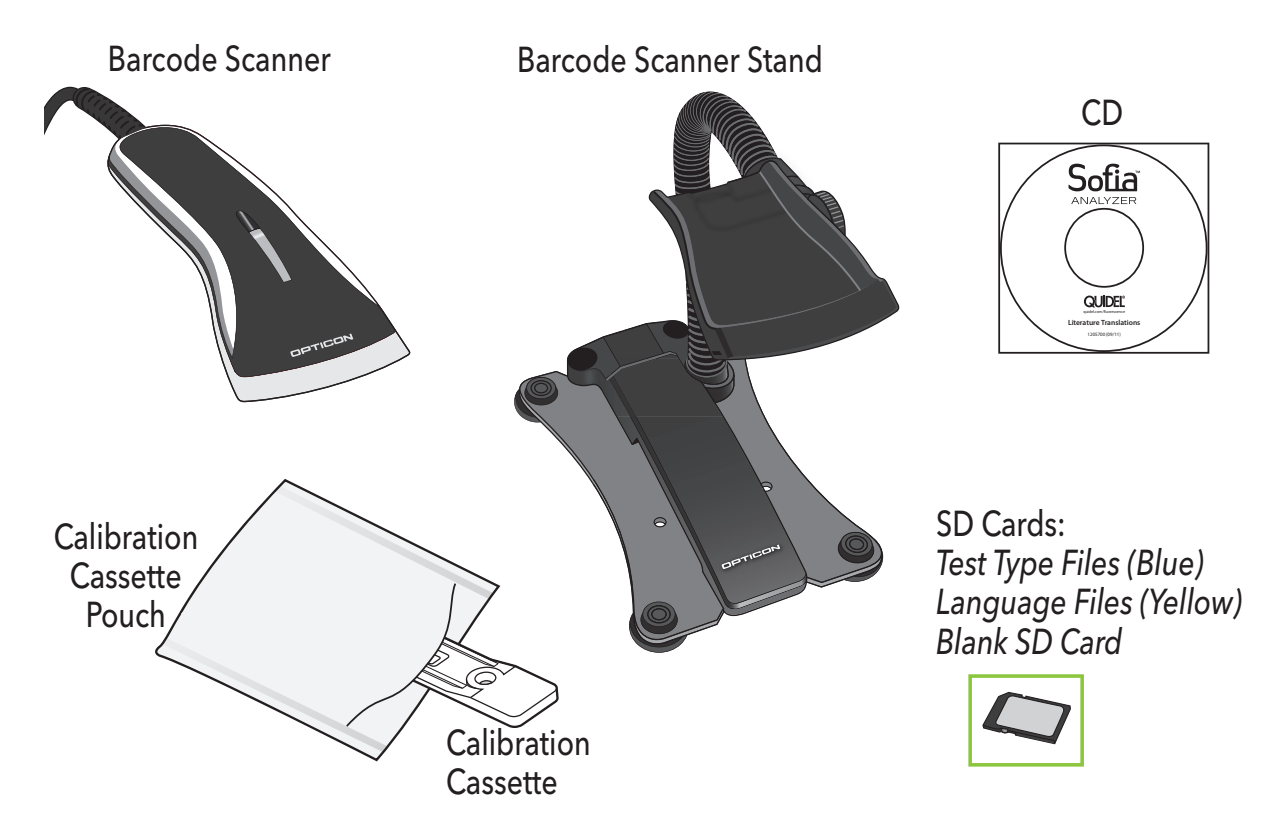

# CONNECT TO POWER AND TURN ON

Place the Sofia Analyzer on the counter top within reach of an electrical outlet. The unit is portable and can be moved to a suitable location for testing.

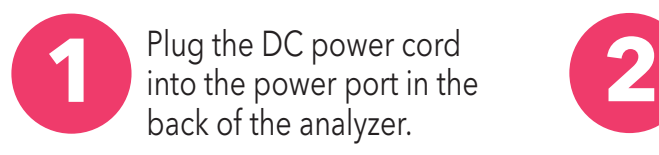

Plug the appropriate, country specific AC power cord into the DC Power Cord and appropriate electrical outlet.

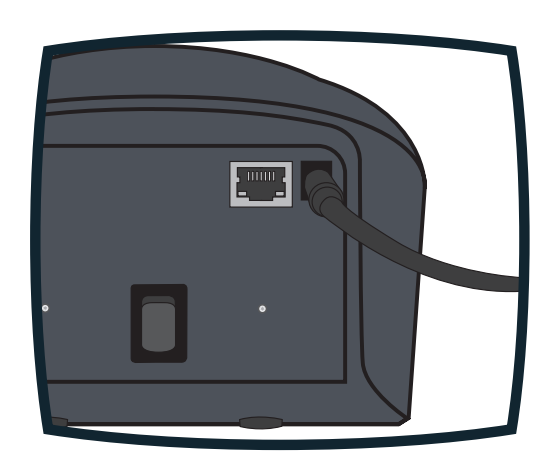

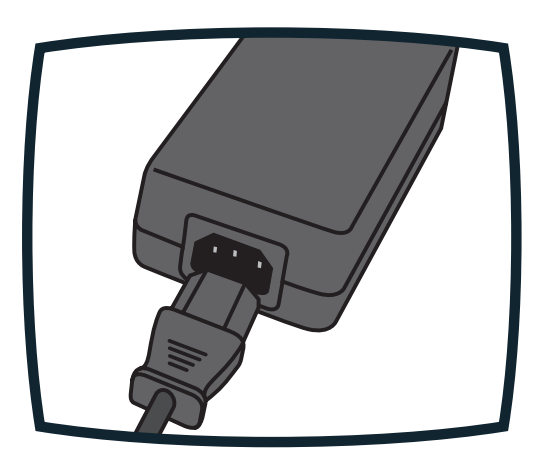

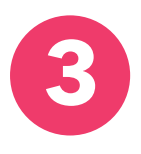

Plug the Barcode scanner into the PS2 port in the back of the analyzer. Note: The Barcode scanner may have 2 plugs; one will remain unplugged.

**4**

**3** Plug the Barcode scanner<br>
into the PS2 port in the back<br>
of the analyzer Materials The space of the rear panel. Hold the toggle switch down until the screen illuminates (1-2 seconds).

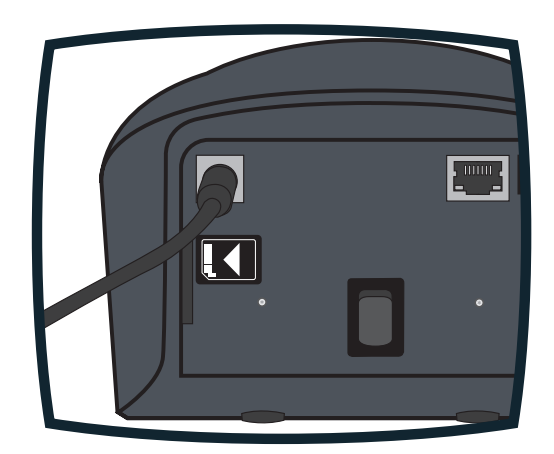

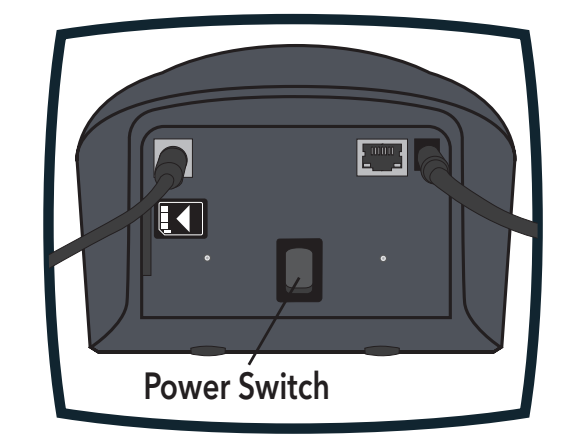

# INSTALLING TEST TYPE FILES

Test files must be loaded prior to performing testing. A new test type file is needed for each new assay. Select "Load Test Types" from the Supervisor menu. Then insert the appropriate SD Card with the test type files (blue) into the slot in the back of the analyzer. Follow the analyzer prompts to complete the installation.

# CALIBRATION CHECK

■ Use the up/down keys to highlight CALIBRATION from the menu.

y and the state of the state of the state of the state of the state of the state of the state of the state of

- ◗ Press the soft key under the lower right corner of the display screen under SELECT.
- Remove Calibration Cassette from the pouch.

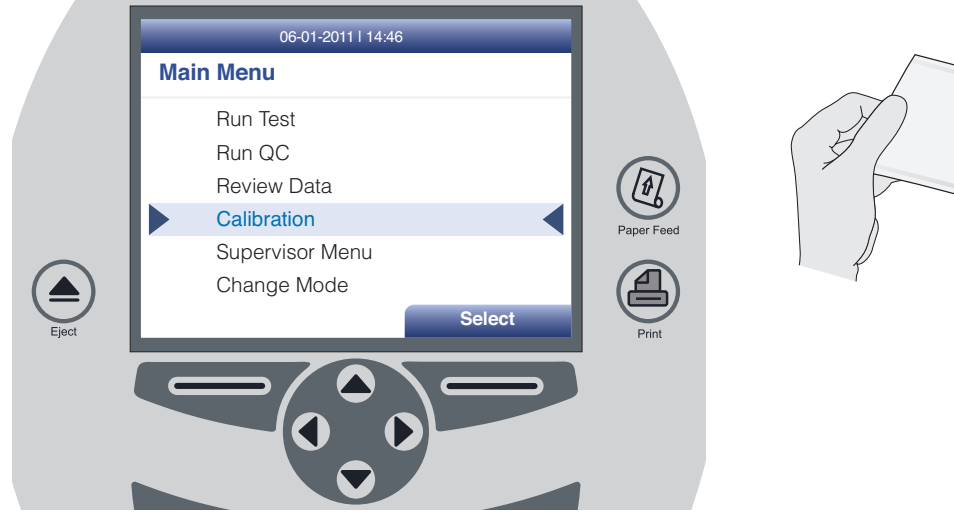

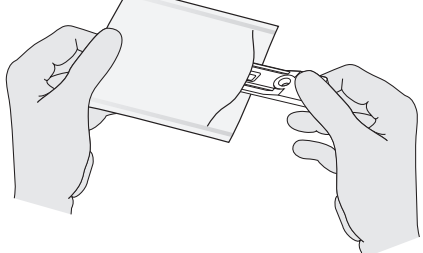

Insert the Calibration Cassette into the analyzer and close the drawer. The analyzer will perform the Calibration Check automatically.

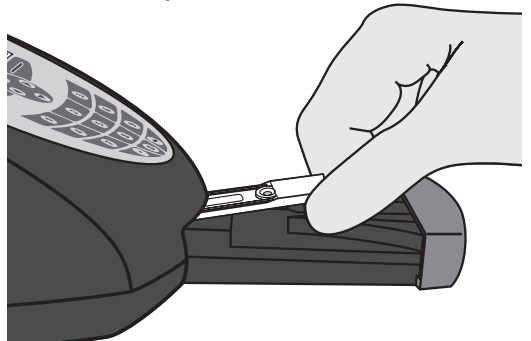

NOTE: If Calibration Check cannot be completed successfully, notify the on-site Supervisor or contact Quidel Technical Support for assistance.

The Calibration Cassette will automatically eject when calibration is complete. Remove and return the Calibration Cassette to the storage pouch.

Select OK to return to the Main Menu after calibration is complete.

**Important:** Store the Calibration Cassette in the provided storage pouch between uses.

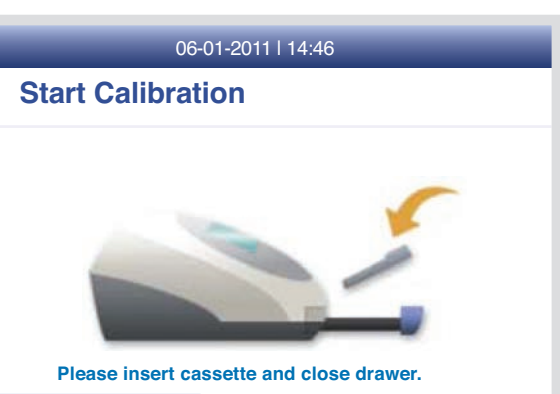

**Cancel**

The analyzer display will indicate when the Calibration Check is completed.

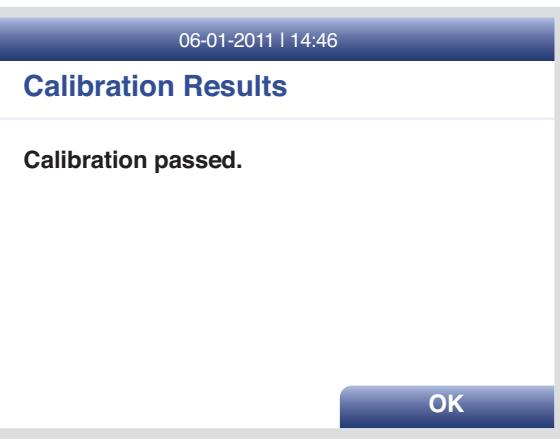

*Run QC according to assay specific package insert.*

#### MENU STRUCTURES

#### Main Menu Structure

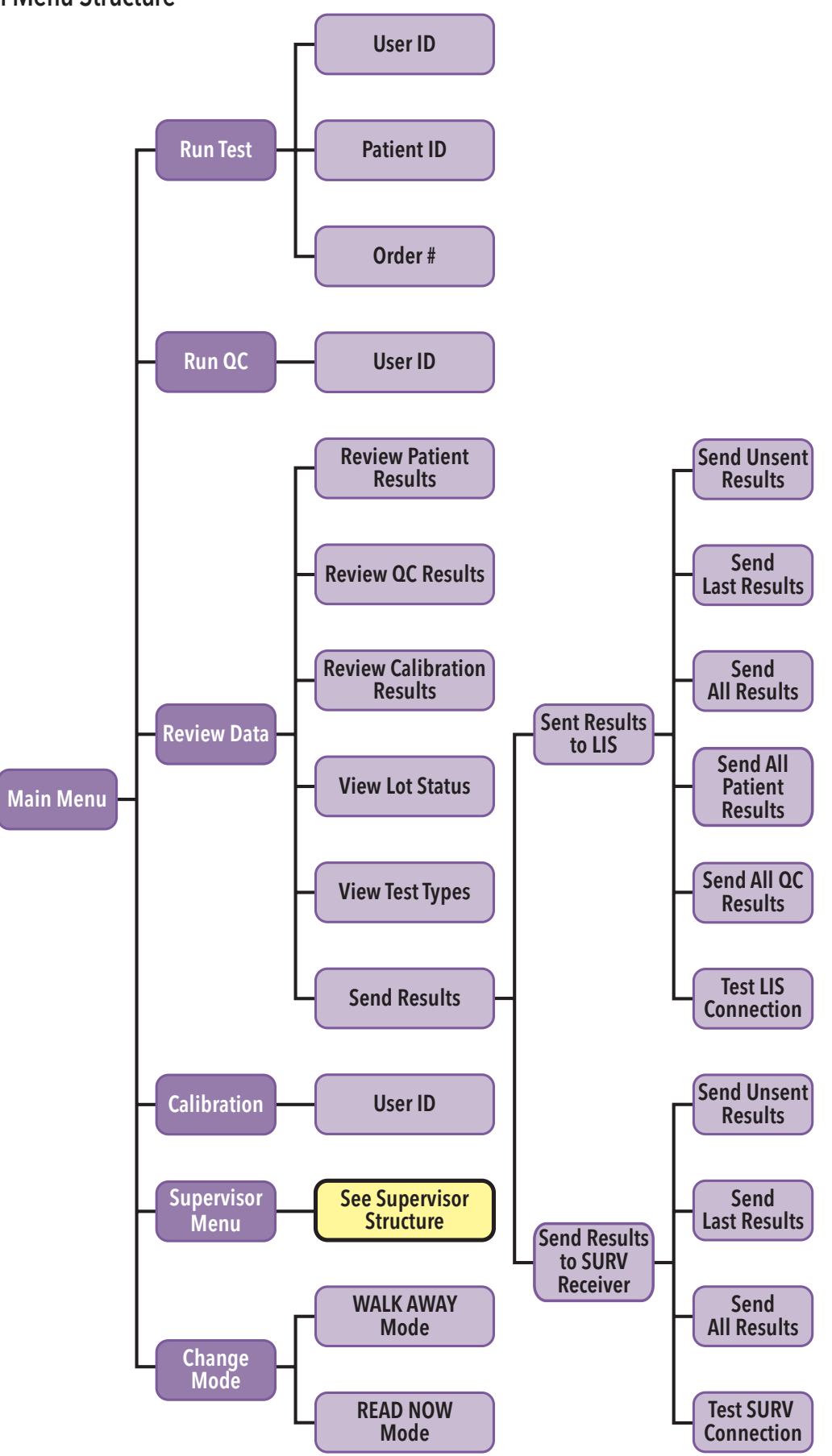

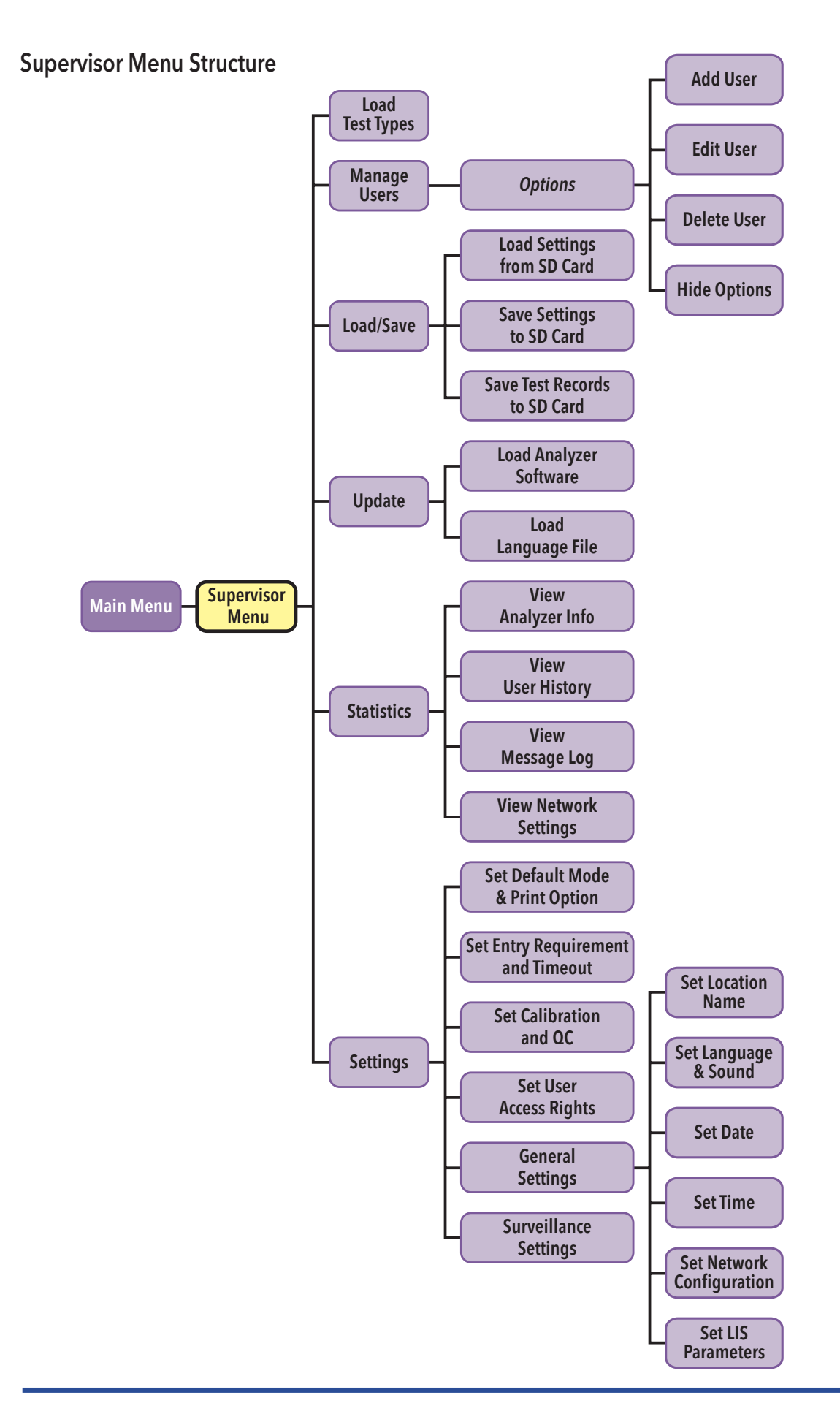

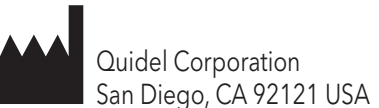

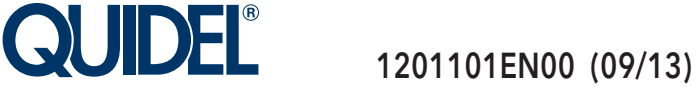